ДЛЯ РЖАВЫХ ЧАЙНИКОВ

## Любовь Левина

# **ПЛАНШЕТ ДЛЯ РЖАВЫХ ЧАЙНИКОВ**

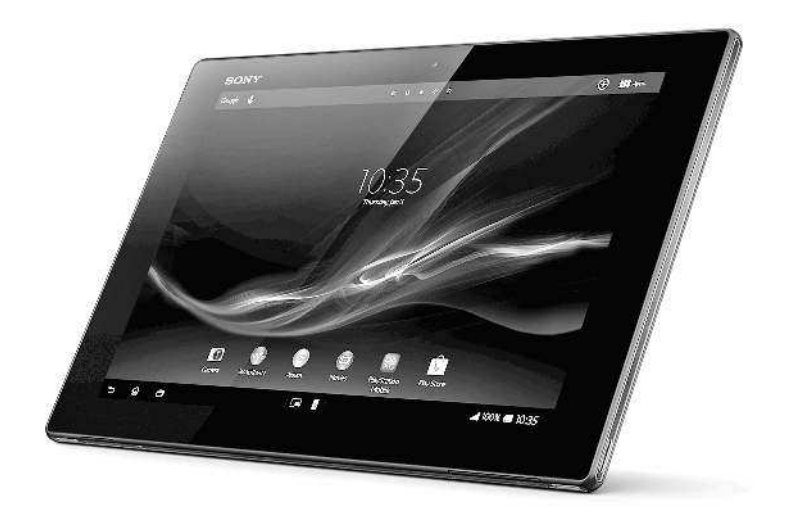

ИЗДАТЕЛЬСТВО АСТ МОСКВА

УДК 30 ББК 92

Л36

#### **Левина, Любовь**

Планшет для ржавых чайников / Л. Левина — Москва: Издательство АСТ, 2019. — 224 с. — (Для ржавых чайников). Л36

ISBN 978-5-17-107628-3.

Современные бабушки и дедушки дольше всех сопротивлялись нашествию технического прогресса. Вернее не сопротивлялись, а не могли быстро идти с ним в ногу.

Не волнуйтесь, книга, которую вы держите в руках, поможет вам справиться с этой задачей.

В книге подробно рассказано не только про великое разнообразие современных планшетов, но и про то, как ими пользоваться, подробно и по полочкам…

> **УДК 30 ББК 92**

*Издание для досуга Серия «Для ржавых чайников»* 

#### **Левина Любовь ПЛАНШЕТ ДЛЯ РЖАВЫХ ЧАЙНИКОВ**

Ответственный редактор *Н. Ильина* Литературный редактор *О. Бойкова* Технический редактор *Т. Тимошина* Дизайн обложки *Д. Агапонов*

Подписано в печать 22.04.19. Формат 84x108/16. Уcл. печ. л. 23,52. Печать офсетная. Гарнитура Yanus. Бумага офсетная. Тираж 3000 экз. Заказ №

Произведено в Российской Федерации Изготовлено в 2019 г. Оригинал-макет подготовлен редакцией «Времена», импринт «Альфа» Изготовитель: ООО «Издательство АСТ» 129085, Российская Федерация, г. Москва, Звездный бульвар, д. 21, стр. 1, комн. 705, пом. I, этаж 7 Наш электронный адрес: WWW.AST.RU Общероссийский классификатор продукции ОК-034-2014 (КПЕС 2008); 58.11.1 - книги, брошюры

«Баспа Аста» деген ООО

129085, г. Мәскеу, Жулдызды гулзар, д. 21, 1 кұрылым, 705 бөлме, пом. 1, 7-қабат Бiздiн злектрондык мекенжаймыз : www.ast.ru E-mail: malysh@ast.ru Интернет-магазин: www.book24.kz Интернет-дүкен: www.book24.kz Импортер в Республику Казахстан и Представитель по приему претензий в Республике Казахстан — ТОО РДЦ Алматы, г. Алматы.

Казақстан Республикасына импорттаушы және Қазақстан Республикасында наразылықтарды қабылдау бойынша өкіл -«РДЦ-Алматы» ЖШС, Алматы

к. Домбровский көш., 3«а», Б литерi офис 1. Тел.: 8(727) 2 51 59 90,91,

факс: 8 (727) 251 59 92 iшкi 107; E-mail: RDC-Almaty@eksmo.kz , www.book24.kz Тауар белгici: «АСТ» pндiрiлген жылы: 2018

pнiмнiн жарамдылы]; мepзiмi шектелмеген. Сертификация қарастырылмаған

Мы в социальных сетях. Присоединяйтесь!

vk.com/ast\_nonfiction instagram.com/ast\_nonfiction facebook.com/astnonfiction

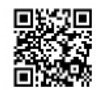

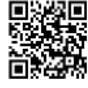

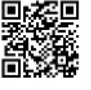

© ООО «Издательство АСТ»

ISBN 978-5-17-107628-3 © Левина Л.Т.,

12+

«Катится яблочко по блюдечку, наливное по серебряному, а на блюдечке все города видны, села на полях и корабли на морях, и гор высота, и небес красота, ясное солнышко со светлым месяцем кружатся, звезды в хоровод собираются; так все чудесно, что ни в сказке сказать, ни пером описать» — русская народная сказка.

А ведь правда, дорогие читатели, современное устройство, которое называется планшет что-то уж очень сильно напоминает это блюдечко из сказки. Только планшет не круглый, а прямоугольный. Перед тем, как начать писать предисловие к этой книге, я попросила внучку сказать, что по её мнению можно назвать планшетом. Как известно: «устами младенца…» Вот я и решила воспользоваться её определением: «Планшет — это маленький компьютер, совсем маленький планшет это телефон без кнопок. Телефон без кнопок называется смартфон. Бабуль, ты не бойся, тут всё очень просто».

А вот официальное определение основного действующего лица нашей книги: «Планшет (полн. «планшетный компьютер») — цифровое устройство мультимедийного и коммуникационного направления,

оснащенное сенсорным экраном с относительно широкой диагональю и управляющееся при помощи стилуса или нажатия пальцев. С технической точки зрения так называемый *tablet PC* является телефоном с очень большим сенсорным дисплеем и мощной технологической составляющей (в виде процессора, видеочипа и пр.)».

Попросту говоря, планшет — это плоский экран величиной с альбомный листок или меньше. Маленький планшет — это большой телефон. И, тем не менее, это практически полноценный компьютер, мощности и ресурсов которого вполне хватит на пользовательском уровне дилетанта.

Вы наверняка не раз задумывались о том, а как же мы раньше жили без мобильных телефонов? А компьютеры занимали площадь с пятиэтажный дом. Сорок лет назад я на таком работала. Как-то жили. А вот сейчас современному человеку без портативного компьютера, будь это смартфон или планшет, обойтись тяжело. Даже пожилым людям.

Недавно ехала в плацкартном вагоне почти сутки. Ни громких разговоров, ни шума, ни крика, ни беготни, ни звона гитары. Все уткнулись в «блюдечко с голубой каёмочкой».

Кто тихо смотрел загодя скачанный фильм, кто играл в компьютерные игры, кто читал электронную книгу.

Современные бабушки и дедушки дольше всех сопротивлялись нашествию технического прогресса. Вернее не сопротивлялись, а не могли быстро идти с ним в ногу. Не волнуйтесь, книга, которую вы держите в руках, поможет Вам справиться с этой задачей.

Вряд ли Вы такой уж дилетант, что не имеете никакого представления, о чём идёт речь.

Если подходить к вопросу с точки зрения обыкновенного пользователя «нулевого» уровня, то функция у планшетов всего одна — предоставить доступ к Интернет-ресурсам в более удобной форме, чем это может сделать смартфон. И в условиях, когда трудно или неудобно пользоваться ноутбуком или стационарным компьютером. Планшет это походный вариант большого компьютера со слегка ужатыми функциональными возможностями.

Большинство из нас слабо разбираются в технических характеристиках компьютерной техники, и поэтому вряд ли стоит сильно углубляться в этот вопрос.

Чем же руководствоваться при выборе планшета, если он вам не достался по наследству в качестве сэконд-хэнда от детей или внуков? Есть смысл воспользоваться простыми правилами и суммой денег, которой вы располагаете.

1. **На первом месте удобство использования.** Значки должны быть крупными, корпус удобно помещаться в руке.

2. **Далее** у продавца спросите про количество ядер процессора. Их должно быть не менее двух. Зачем? Не знаю, так советуют знатоки.

3. Всё остальное на Ваше усмотрение.

И, если Вам некому помочь, пусть продавец проведёт с вами маленький инструктаж, это входит в его обязанности. Также, если есть возможность, пусть Вам Ваш планшет приведет в рабочее состояние кто-то из знакомых или зайдите для этого в сервисный центр.

Если такой возможности нет, попробуйте это сделать сами. Если сможете, то дальнейшие инструкции вам уже не понадобятся.

Так как нам ничего не мешает крутить планшет в руках как угодно, то мы сами решаем, где у планшета должен быть верх, а где низ.

Давайте договоримся, что **боковые стороны** — это **рёбра** планшетного устройства; верх — это лицевая часть, на которой, как правило, есть надпись, вот на неё и ориентируйтесь. А низ — это **обратная сторона экрана**. Возможно, что есть вполне официальные определения этих частей. Но пусть у нас будет так. Со временем разберётесь, что к чему.

Каждый планшет включается при помощи **специальной кнопки** на верхней, боковой или задней части аппарата.

1. Находим эту кнопку. Как правило, её расположение обозначено в инструкции. Если таковой давно уже нет, пусть прежний владелец расскажет Вам о предназначении тех или иных внешних входов Вашего планшета. На смартфоне это ребро под большой палец правой руки. На планшете — ребро под указательный палец правой руки. Но есть экземпляры, где кнопочка находится на коротком ребре. В книге всё это очень подробно описано.

2. Для запуска устройства подержите данную клавишу около 2—3 секунд, после чего дождитесь окончательной загрузки операционной системы. Экран загорится и на нём высветится сначала таймер, а потом содержимое стола; стол — это поверхность экрана.

Вот тут-то на пользовательском уровне мы с Вами, дорогие читатели, конечно, не так быстро можем освоиться, как например, наши четырёхлетние внуки. У них пальчики тоненькие, «листание» страниц в их понятии, это не то, к чему мы привыкли, держа в руках книгу.

Нам к этому надо приноровиться. Не бойтесь, потренируйтесь, торопиться-то некуда.

Да, к клавиатуре стационарного компьютера и мышке привыкать легче. А тут услужливая электронная железка так и норовит упредить любое ваше желание. Но, поверьте, когда вы освоитесь, у вас наступит качественно новый информационный уровень жизни.

В книге подробно рассказано не только про великое разнообразие современных гаджетов, но и про то, как ими пользоваться. Кстати, гаджеты — это не ругательство, как возмутилась однажды моя восьмидесятилетняя подружка, а это, как сказано в Википедии, такая *(штуковина, приспособление, безделушка)* небольшое устройство, предназначенное для облегчения и усовершенствования жизни человека.

Включите свой планшет и, исходя из инструкции, просто поиграйте несколько дней с ним, как с игрушкой, чтобы приноровиться к его услужливой чувствительности.

Вот как моя внучка классифицировала манипуляции, которые мы можем проводить:

**• Касание.** Это когда легонько **одним** пальцем притрагиваешься на долю секунды к экрану. Тут самое главное не растопыривать всю ладошку над поверхностью. Одним пальчиком, аккуратненько, чик и всё. Функционально — это то же самое, что в компьютере называется кликом или щелчком кнопки мыши.

**• Порхание.** Это когда обязательно **одним** пальцем коснулся и как бы смахнул пылинку. Именно смахнул, а не стёр. Функционально это листание страниц.

**• Сжимание-разжимание.** Это когда собрал пальцы в щепотку, коснулся экрана и легонько разжал ладошку. Масштаб изображения

на экране увеличится. Если сгрести пятерню над экраном опять в щепотку, изображение можно уменьшить или вообще убрать.

**• Указание.** Это когда чувствительно проводишь по экрану сверху вниз или наоборот. В книге такие инструкции есть.

Какие могут возникнуть неожиданности. Например, планшет перестал включаться.

1. Скорее всего, он просто полностью разряжен.

2. Поставьте его на подзарядку через зарядное устройство или подключите к стационарному компьютеру.

3. Если планшетом очень давно не пользовались, и он разрядился до самого донышка, то первые десять секунд он не будет подавать никаких признаков жизни. Ждите, всё будет хорошо. Мне удалось реанимировать планшет, которым не пользовались целый год (!). Правда и заряжался он как верблюд в Каракумах, очень долго.

4. Чтоб убедиться в правильности своих догадок, во время подзарядки с перерывами около одной минуты, зажимайте надолго кнопку включения и ждите, пока засветится экран. При этом нужно быть уверенным, что зарядное устройство находится в рабочем состоянии. Это можно определить, проверив его на любом другом подобном устройстве.

5. Если это не новый планшет, спросите у прежнего хозяина, не забыл ли он его разблокировать.

Ну, вот вроде бы и всё. Я желаю Вам, уважаемый читатель, удачи на пути освоения электронного чуда двадцать первого века. И пусть эта книга поможет Вам в этом.

> *Любовь Тимофеевна Левина, Ульяновск, март 2019 г.*

# *ПОКУПАЕМ И ИЗУЧАЕМ ПЛАНШЕТЫ*

Вы пришли в магазин, чтобы купить себе планшет. Не дайте продавцу нагружать вас лишней информацией, в которой вы плохо разбираетесь. Просто скажите, что вы хотели бы купить один из двух самых распространенных планшетов:

iPad — по-русски это произносится чаще как «айпад», Android — по-русски это произносится как «андроид».

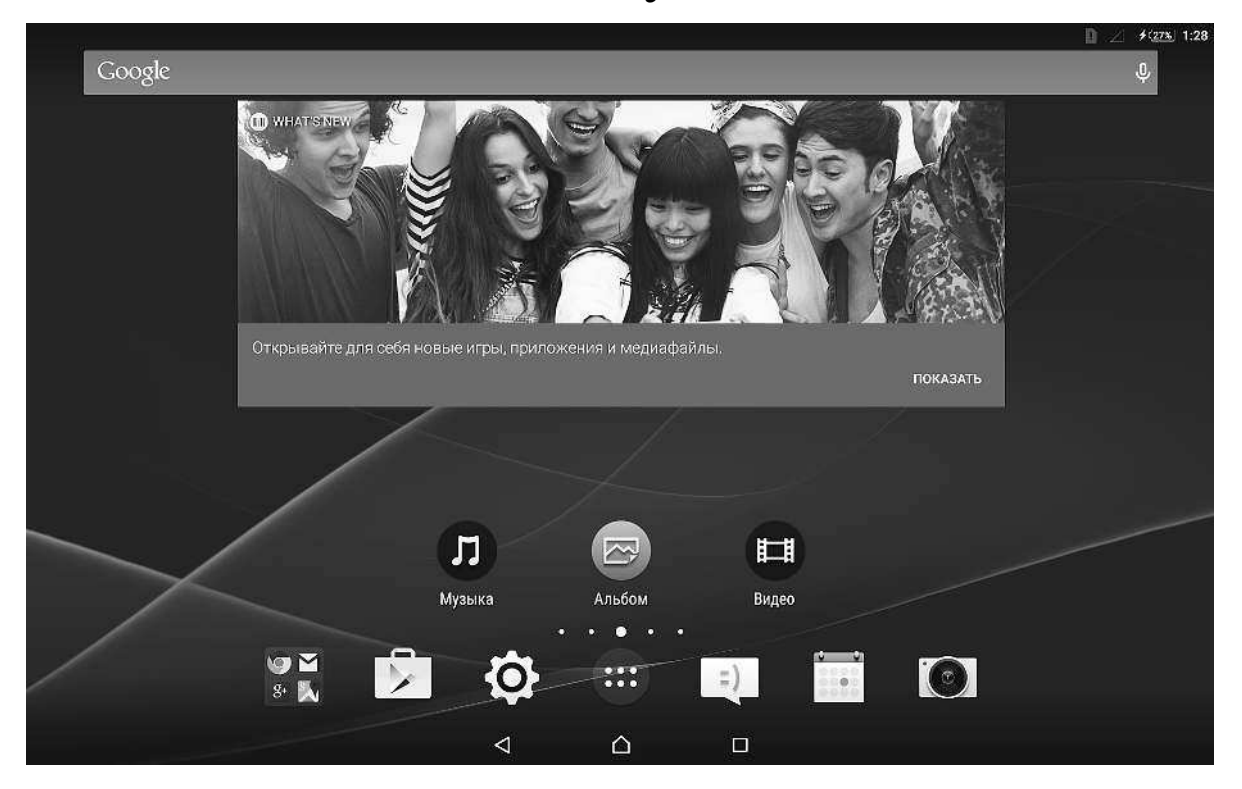

#### *Sony.*

#### *В чем их отличие?*

iPad производит только американская компания Apple (Эппл). Ее символ — надкусанное яблоко, потому что Apple по-английски — яблоко. И рисунок надкусанного яблока вы увидите сзади планшета. Операционная система айпадов — IOS (Ай-ос). Конечно, запоминать новые слова зачастую лень, но на всякий случай запомните. Ведь операционная система — это база планшета, в которой чем вы лучше разбираться, тем легче вам будет подружиться с планшетом.

A андроиды создают сотни разных компаний. Их операционная система также называется «андроид».

Примерно так выглядит меню планшетов — айпада и андроида:

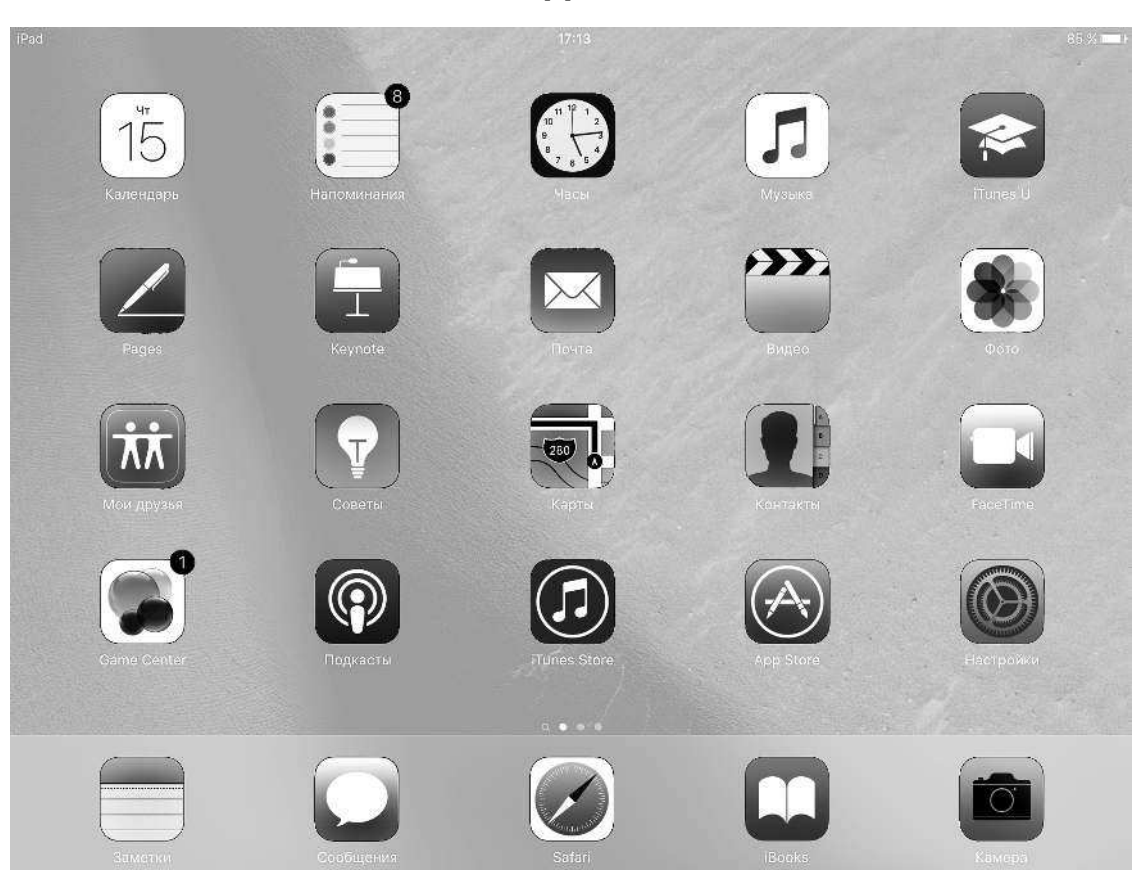

*Apple.*

### *Планшет-андроид: выясняем, из чего он состоит*

Возьмите в руки планшет, и вы увидите, что по своей сути — это один экран. Стационарные компьютеры состоят из нескольких элементов: системного блока, экрана, клавиатуры и мышки, и у каждого свои задачи. Здесь же все функции берет на себя экран.

 *Sony Xiaomi*

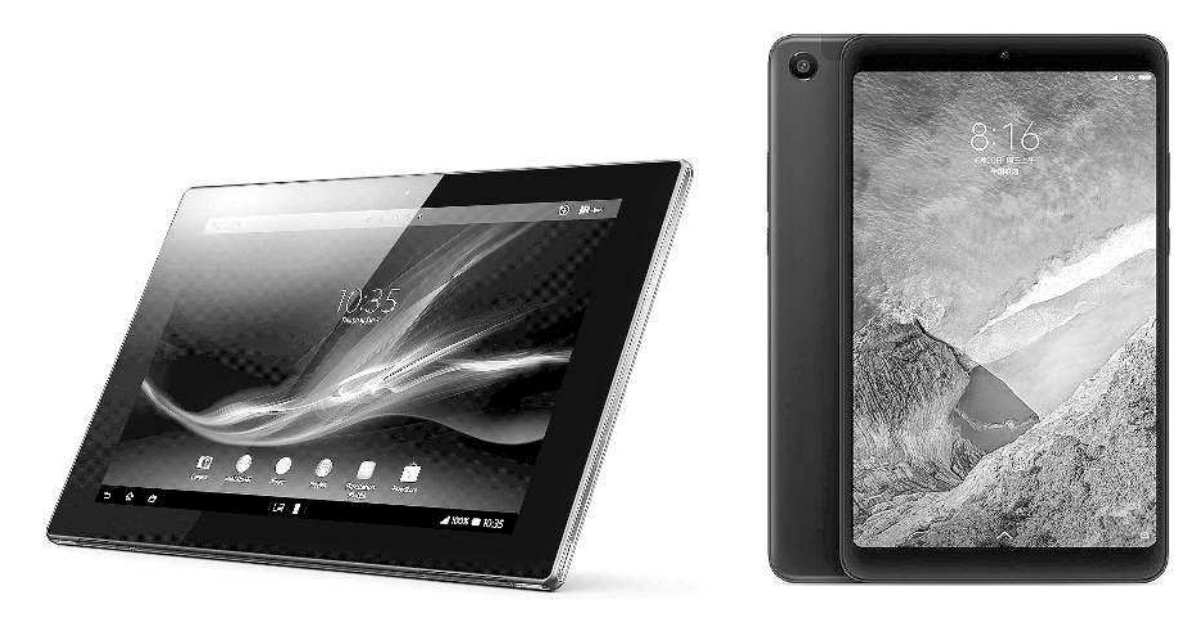

Повертев его в руках, вы удивитесь — где же кнопки и клавиатура? Сегодня все планшеты работают преимущественно без помощи кнопок, но они на них все-таки есть. На корпусе андроида, как правило, имеются три кнопки.

## *Кнопки андроида*

Однако на разных андроидах кнопки могут находиться в разных местах и выполнять различные функции.

### *КНОПКА ВКЛЮЧЕНИЯ И ВЫКЛЮЧЕНИЯ*

Кнопка «Включение/Выключение» может находиться на боковой, верхней или задней панели. Она может быть круглой или овальной.

#### *Xiaomi*

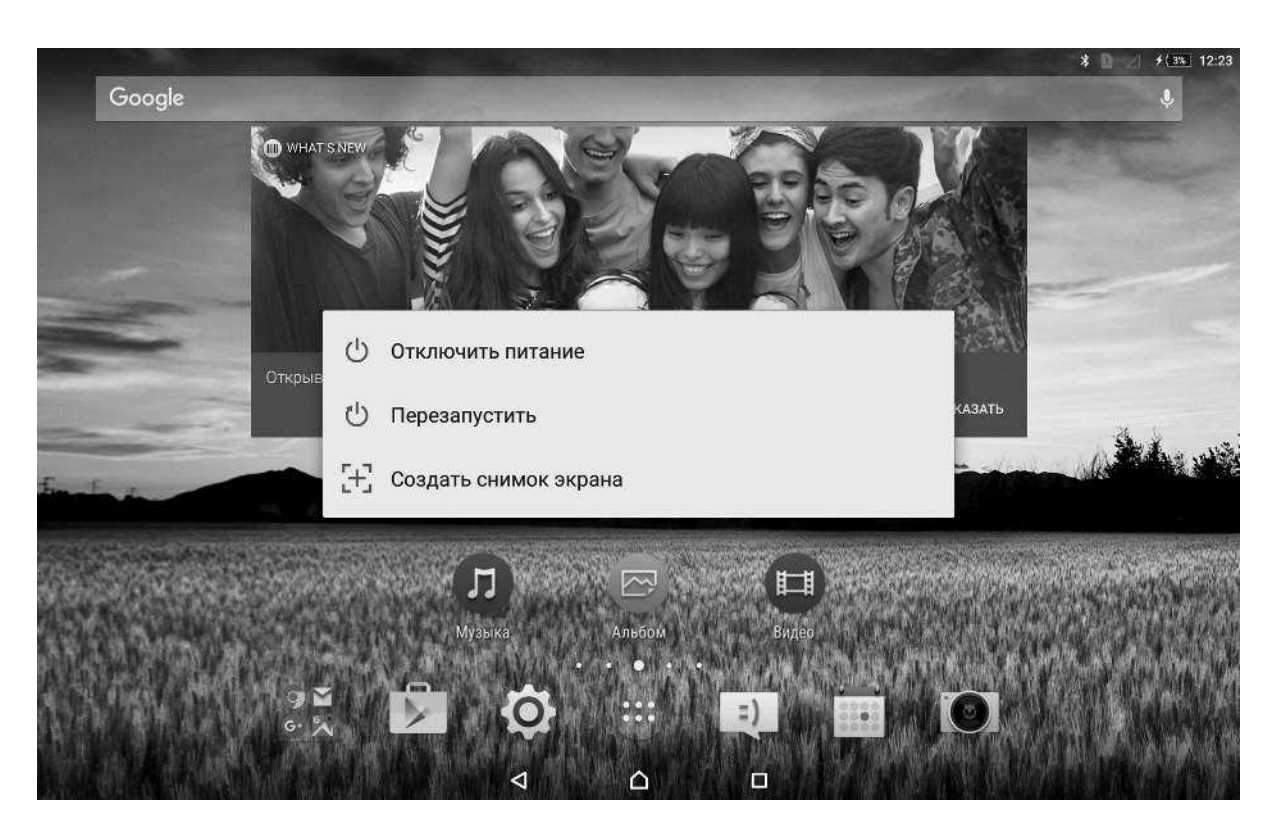

## *Таблица включения.*

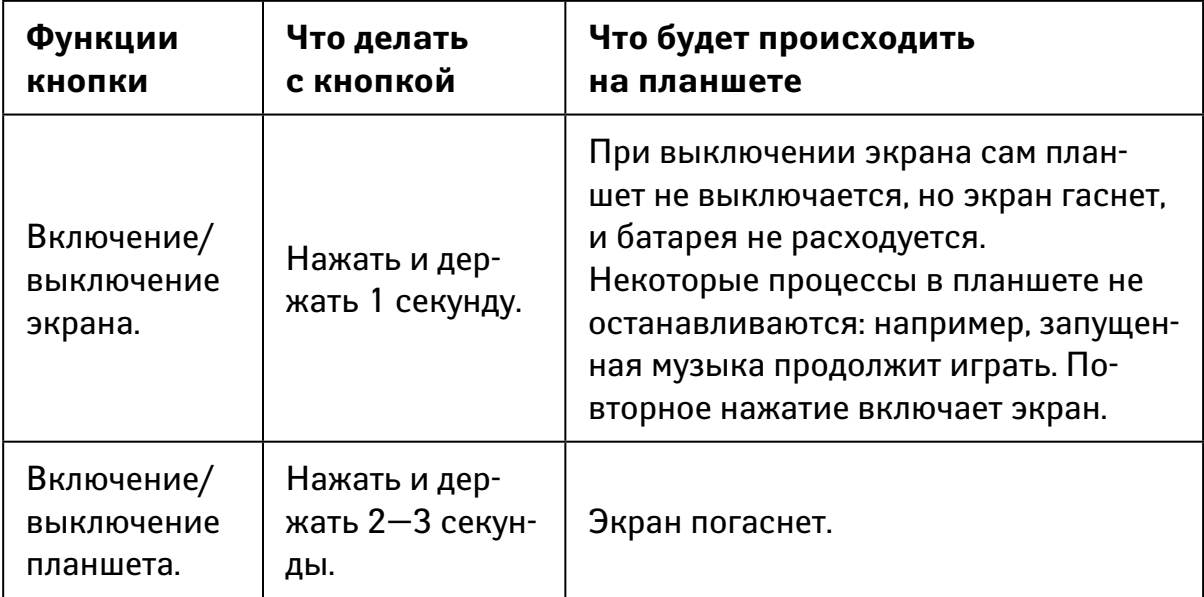

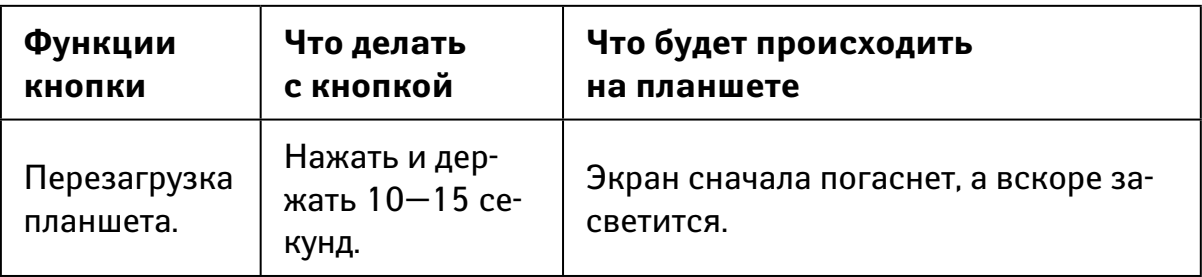

*Важно: когда вы нажмете на кнопку «Включение/выключение» появится таблица с функциями, которыми вы можете воспользоваться.*

#### *КНОПКА ЗВУКА*

Кнопка «Увеличение/уменьшение громкости». Находится на одной из боковых панелей планшета. С помощью нее вы можете регулировать громкость. Если вы нажмете на левый край кнопки, то громкость уменьшится, а если на правый, то громкость увеличится.

*Важно: кнопка «Увеличение/уменьшение громкости» регулирует уровень звука только тогда, когда вы слушаете музыку, смотрите видео или играете в игру. То есть от этой кнопки не зависит громкость звонка, нажатия клавиш или будильника.*

Для того, чтобы изменить громкость музыки, видео или программ на андроиде, нажмите на левый или правый край кнопки «Увеличение/ уменьшение громкости». Или нажмите на любой край кнопки «Увеличение/уменьшение громкости» и перемещайте бегунок появившийся на экране, по линии — в левую или правую сторону.

Для того, чтобы изменить громкость звонка, будильника, уведомлений или нажатия на клавиши на, нажмите на любой край кнопки «Увеличение/уменьшение громкости» → найдите нужную категорию в списке → двигайте бегунок в левую или правую сторону.

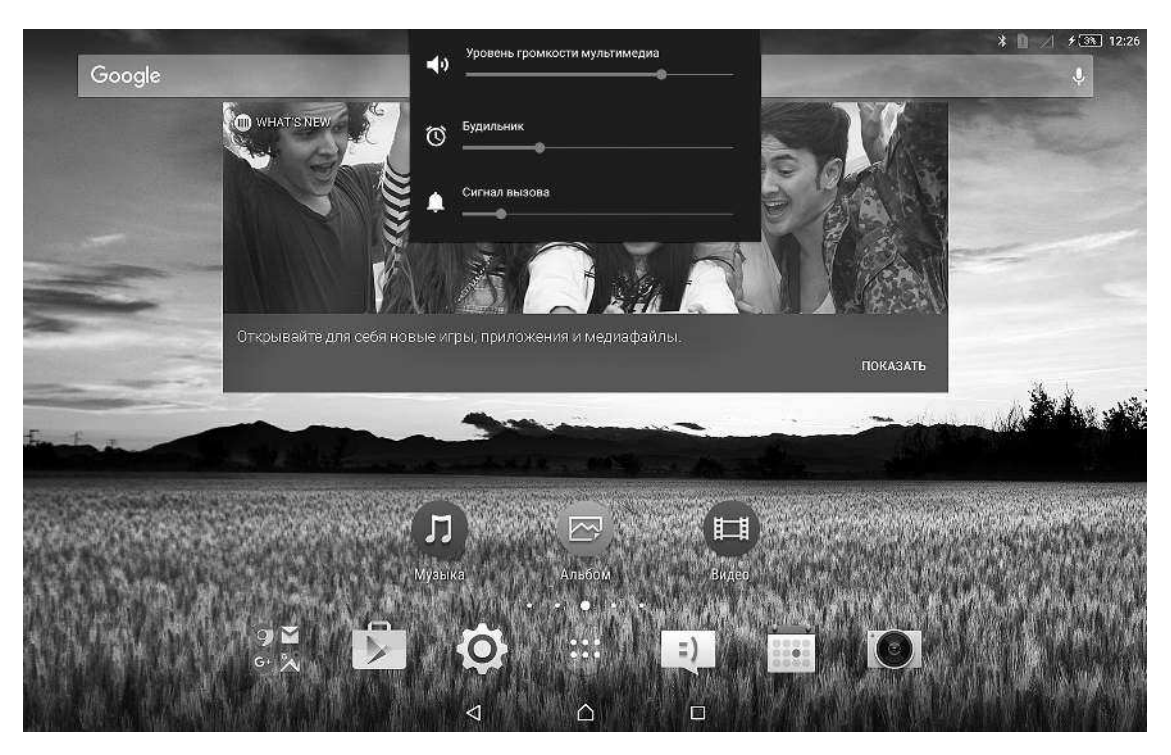

## *Sony. Настройка громкости.*

*Xiaomi Настройка громкости.*

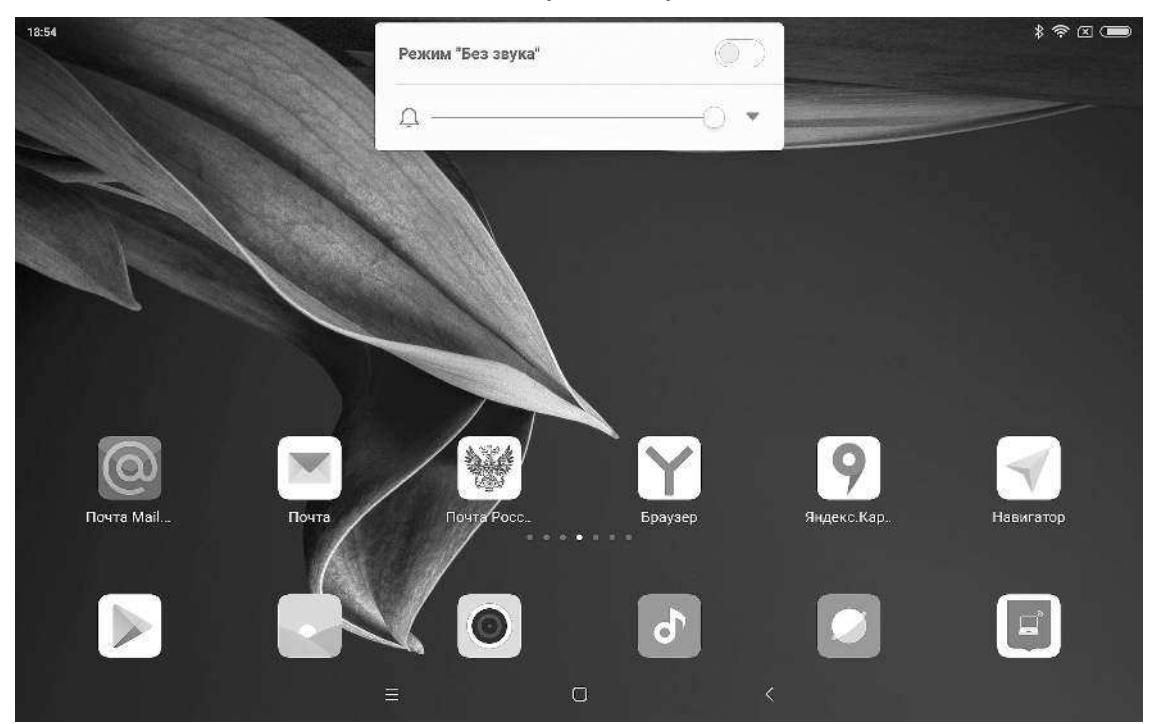

## *Планшет-айпад: выясняем, из чего он состоит Apple*

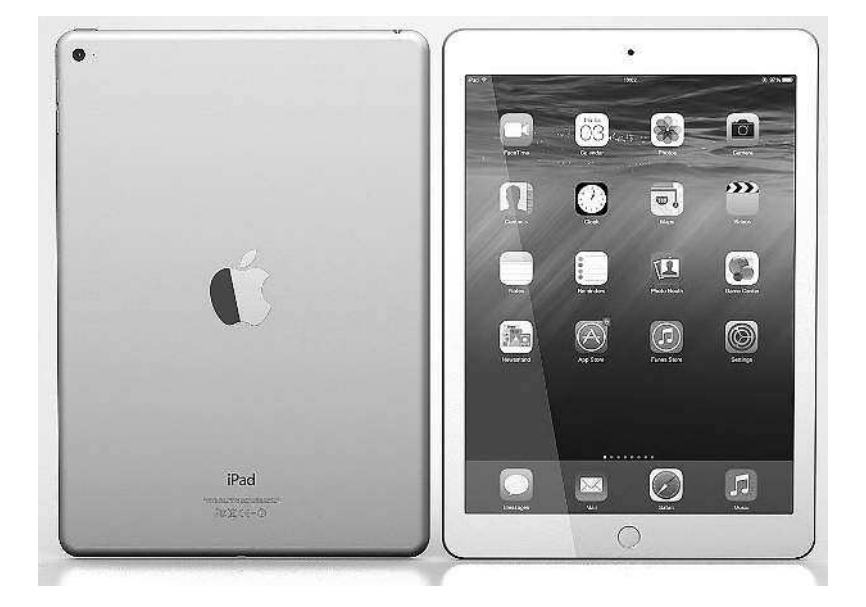

## *Кнопки айпада*

### *КНОПКА ВКЛЮЧЕНИЯ И ВЫКЛЮЧЕНИЯ*

Кнопка «Включение/Выключение» находится на верхней панели корпуса. Представляет собой прямоугольник.

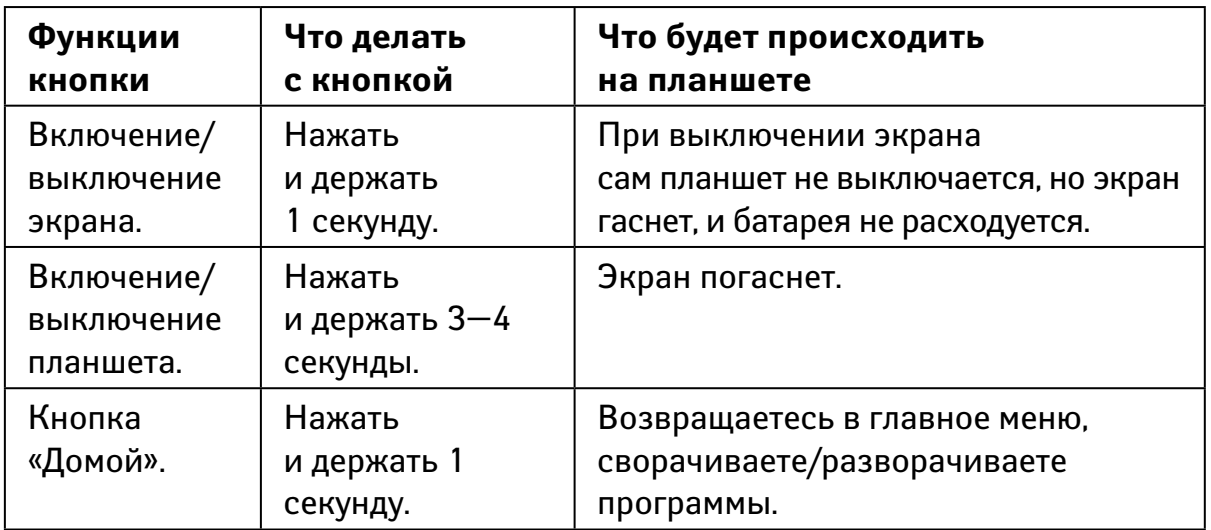

#### *КНОПКА ЗВУКА*

Кнопка находится на правой панели корпуса.

Кнопка «Включение/выключение» звука или «Блокировка поворота» — эту кнопку можно назвать рычажком, потому что ее нужно не нажимать, а передвигать вверх или вниз. Если рычажок вверху, то звук на вашем планшете включен, а если внизу — звук выключен. То же самое произойдет и с поворотом экрана, если поменять функцию рычажка. Более того, когда звук выключен, над рычажком нарисован ярко-оранжевый кружок, это сделано для вашего удобства.

Кнопки «Увеличение/уменьшение громкости» регулируют громкость вашего устройства. Находятся в правой стороне корпуса.

## *Одинаковые элементы у андроида и айпада*

#### *«Гнездо для зарядного устройства»*

Это небольшое прямоугольное отверстие, в которое вставляется провод питания. Оно необходимо для подзарядки. Планшет нужно подзаряжать также, как вы подзаряжаете время от времени свой сотовый телефон.

Для того, чтобы зарядить планшет, возьмите провод и адаптер (квадратное или прямоугольное устройство), которые шли в комплекте с планшетом. Провод имеет два конца: один конец провода вставьте в планшет, а другой — в адаптер  $\rightarrow$  включите адаптер в розетку.

#### *«Разъем для наушников»*

Это круглое отверстие для наушников.

«Слот для сим-карты» — небольшое прямоугольное отверстие (есть только на планшетах, которые поддерживают мобильную сеть). Карта вставляется в слот и позволяет вам общаться с другими абонентами, используя мобильную сеть.

#### *«Слот для SD карты»*

Это еще одно небольшое отверстие (есть только на некоторых андроидах). SD карта — это карта памяти, на которой хранятся ваши